4-119-891-**11** (1)

# **SONY**

# $BG$ FM/MW/LW Компакт диск плейър Инструкции за експлоатация

За да отмените дисплея с демонстрация (DEMO), вижте стр. 13.

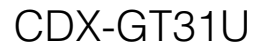

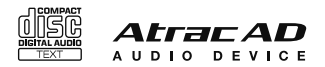

©2008 Sony Corporation

За извършване на инсталацията и връзките вижте приложеното ръководство за инсталация/свързване. "ATRAC", "ATRAC AD", SonicStage и техните лога са търговски марки на Sony Corporation.

"WALKMAN" и логото "WALKMAN" са запазени търговски марки на Sony Corporation.

# CLASS<sub>1</sub> **LASER PRODUCT**

Този етикет се намира на дъното на плейъра.

# **Забележка за потребителите: следната информация се отнася само за оборудване, което се продава в страните, прилагащи директивите на ЕС.**

Производителят на този продукт е Sony Corporation, 1-7-1 Konan, Minato-ku, Токио, Япония. Оторизираният представител за ЕМС и безопасност на продукта е Sony Германия, GmbH, Hedelfinger Strasse 61, 70327 Шутгарт, Германия. За въпроси, касаещи сервиза и гаранцията на устройството, се обръщайте към адресите, указани в съответните сервизни книжки и гаранционни карти.

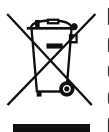

# **Изхвърляне на стари електрически и електронни уреди (за страните от Европейския съюз и други европейски страни със система за разделно събиране на отпадъците)**

Този символ на устройството или опаковката му показва, че продуктът не се третира като домашен отпадък. Вместо това, той трябва да бъде предаден в съответните пунктове за рециклиране на електрически и електронни уреди. Ако изхвърлите този продукт на правилното място, вие ще предотвратите потенциални негативни последици за околната среда и човешкото здраве, които могат да бъдат причинени в противен случай. Рециклирането на материалите ще помогне за запазването на природните ресурси. За по-подробна информация относно рециклирането на този продукт, моля, свържете се с общинската служба във вашия град, службата за изхвърляне на отпадъци или магазина, от който сте закупили продукта.

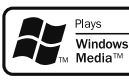

Microsoft, Windows Media и логото Windows са търговски марки или запазени търговски

марки на Microsoft Corporation в Съединените Щати и/или други страни.

# **Предупреждение, ако запалването на колата ви няма позиция АСС**

Уверете се, че сте задали функцията автоматично изключване (Auto Off) (стр. 13). Устройството ще се изключи напълно и автоматично в зададеното от вас време, след като сте го загасили от копчето за захранването, което ще предотврати изтощаване на акумулатора. Ако не сте задали функцията автоматично изключване, натиснете и задръжте бутона OFF , докато дисплеят изчезне всеки път, когато загасите колата.

# **Съдържание**

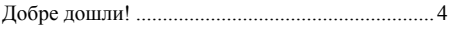

# **Подготовка за работа**

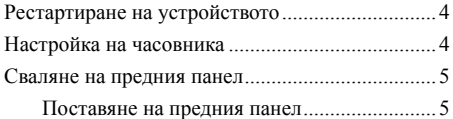

# **Местоположение на бутоните и основни операции**

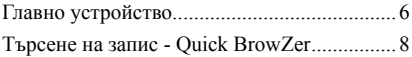

# **CD**

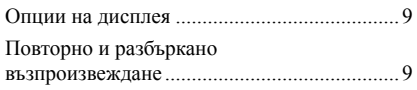

# **Радио**

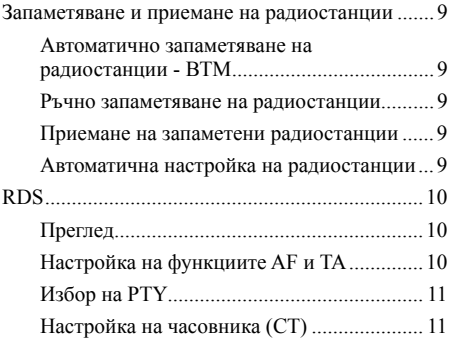

# **USB устройства**

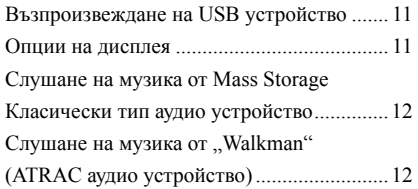

# **Други функции**

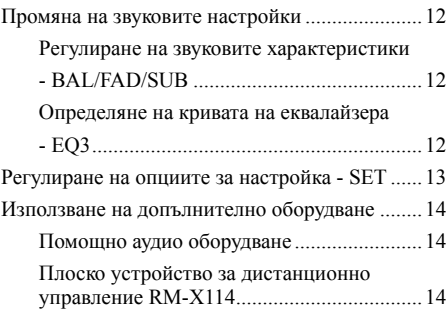

# **Допълнителна информация**

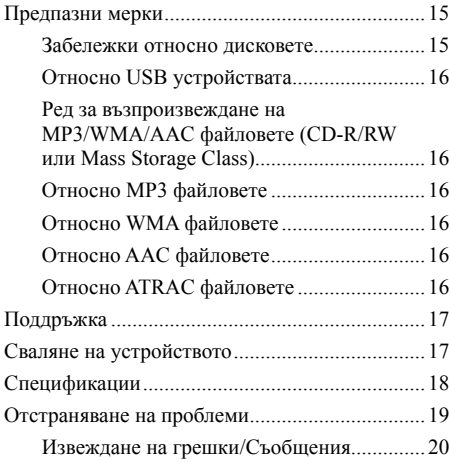

# **Добре дошли!**

Благодарим ви за покупката на този Компакт диск плейър Sony. Можете да направите вашето шофиране по-приятно като слушате музика и използвате следните функции на устройството.

#### **Възпроизвеждане на CD дискове •**

Можете да възпроизвеждате CD-DA (съдържащи и CD TEXT) и CD-R/CD-RW (съдържащи MP3/WMA/ AAC файлове) (стр. 16)).

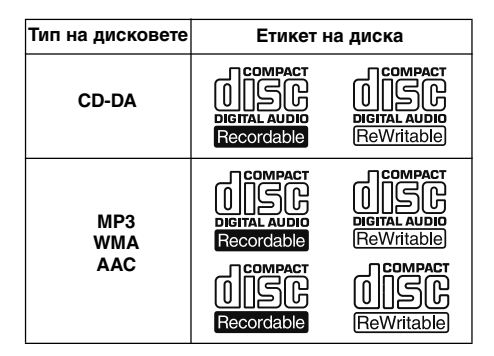

#### **Приемане на радиостанции •**

- Можете да запаметявате до 6 станции на всяка от радио вълните (FM1, FM2, FM3, MW и LW).
- **BTM** (Памет за най-добрата настройка): устройството избира станции със силен сигнал и ги запаметява.
- **RDS услуги •**

Можете да слушате FM радиостанция със Система за радио данни (RDS).

# **Функция за търсене •**

**Quick BrowZer:** Можете бързо и лесно да търсите запис, запаметен на CD и USB устройство, свързано към този плейър (стр. 8).

- **Настройка на звука •**
	- **EQ3 stage2**: Можете да избирате една от седем предварително зададени криви на еквалайзера.
	- **Digital Music Plus** (DM+): Подобрява цифрово компресирания звук като този на MP3 файловете.
- **Работа с допълнителни устройства USB устройство**: Mass Storage Class USB устройство или "Walkman" (ATRAC аудио устройство) могат да бъдат свързани към предния USB терминал. За подробности относно устройствата, които могат да бъдат използвани, моля, вижте раздела "Относно USB устройствата" (стр. 16) или уебсайта на Sony (стр. 21). **•**
- **Връзка с помощно оборудване** AUX входен жак, намиращ се отпред на плейъра, позволява към него да бъде свързано портативно аудио устройство. **•**

# **Подготовка за работа**

# **Рестартиране на устройството**

Преди да работите за първи път с устройството или след като смените акумулатора на колата или промените връзките, е необходимо да рестартирате устройството. Свалете предния панел и натиснете бутона RESET с остър предмет, като например върха на химикалка.

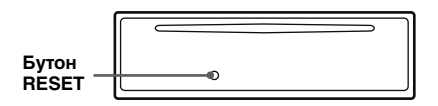

#### *Забележка*

Натискането на бутона RESET ще изтрие настройката на часовника и част от запаметеното съдържание.

# **Настройка на часовника**

Часовникът използва 24-часова цифрова индикация.

- **1 Натиснете и задръжте бутона за избор.** Появява се дисплеят за настройка.
- **2 Натиснете неколкократно бутона за избор,**  докато се появи "CLOCK-ADJ".
- **3 Натиснете** SEEK **+.** Индикаторът за часа премигва.
- **4 Завъртете контролния диск, за да зададете часа и минутата.** За да преместите цифровия индикатор натиснете  $(SEEK)$ -/+.

# **5 Натиснете бутона за избор.**

Настройката е завършена и часовникът започва да отброява времето.

За да изведете часовника натиснете (DSPL). Натиснете DSPL отново, за да се върнете към предходния дисплей.

#### *Съвет*

*Можете автоматично да настройвате часовника с помощта на функцията RDS (стр. 11).*

# **Сваляне на предния панел**

Можете да свалите предния панел на устройството, за да предотвратите кражбата му.

# **Предупредителна аларма**

Ако загасите колата, без да свалите предния панел, за няколко секунди ще прозвучи предупредителна аларма. Алармата ще прозвучи само ако се използва вградения усилвател.

**1 Натиснете** OFF **.**

Устройството се изключва.

**2 Натиснете , след това дръпнете панела към вас.**

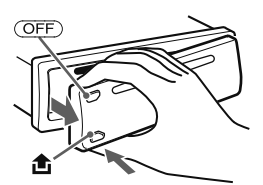

#### *Забележки*

- Не изпускайте и не оказвайте прекален натиск върху предния панел и прозореца на дисплея.
- Не излагайте предния панел на горещини/висока температура или влага. Избягвайте да го оставяте в паркирана кола или на предното/задното табло на колата.
- Не изваждайте предния панел по време на възпроизвеждане от USB устройство, в противен случай USB данните могат да бъдат повредени. •

### **Поставяне на предния панел**

Поставете част (A) на предния панел в част (B) на устройството така, че да съвпаднат, както е показано на илюстрацията и натиснете лявата част на панела, докато щракне на място.

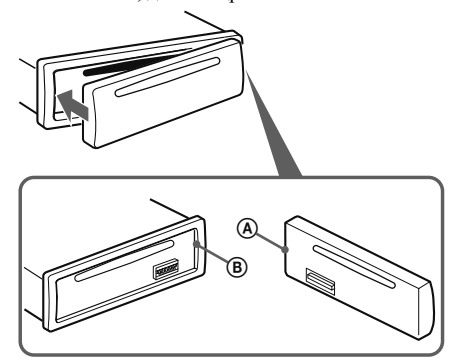

#### *Забележка*

Не поставяйте нищо върху повърхността от вътрешната страна на панела.

# **Местоположение на бутоните и основни операции**

# **Главно устройство**

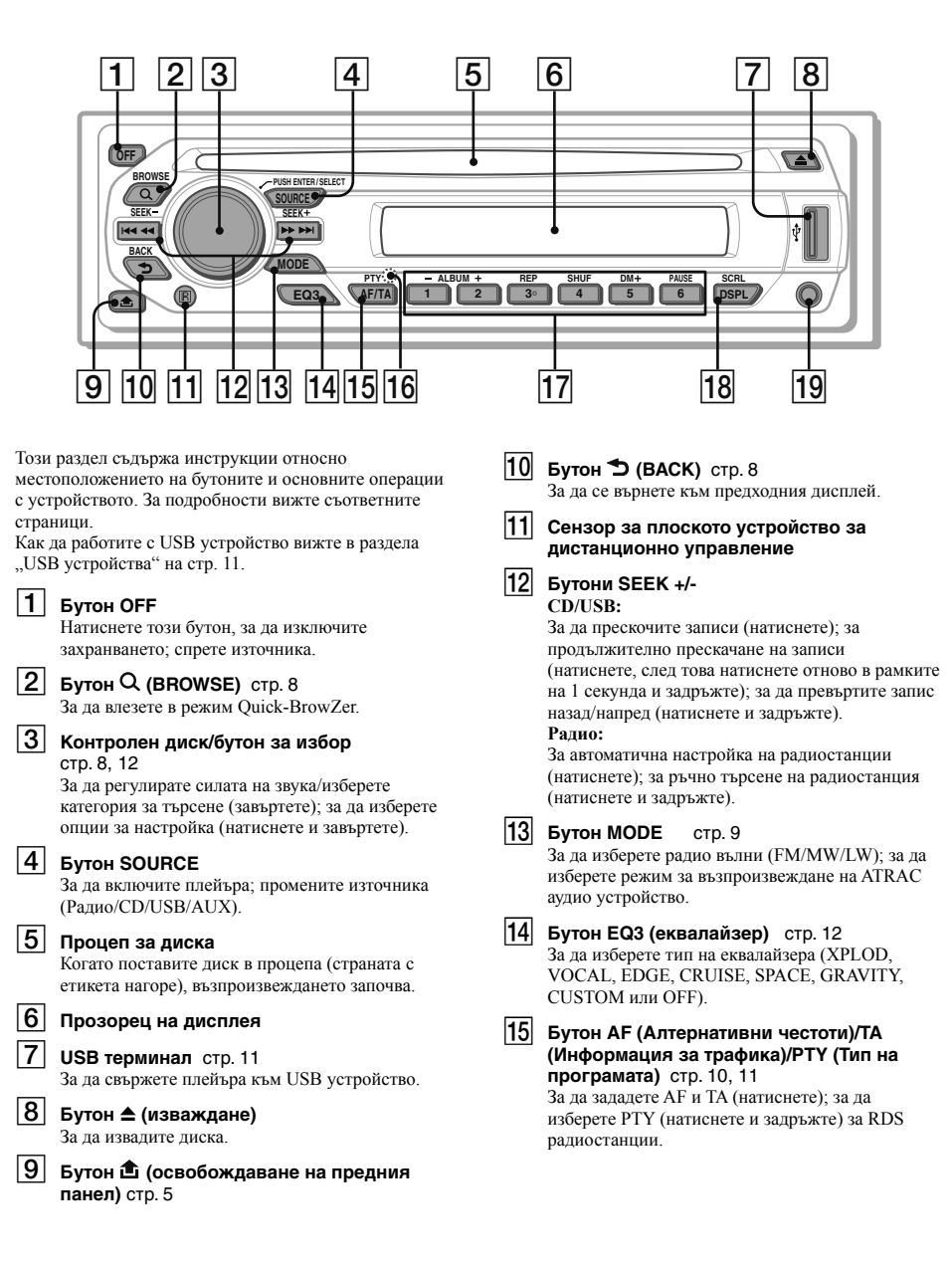

#### **Бутон RESET (намира се зад предния панел)** стр. 4

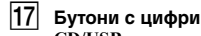

# **CD/USB:**

 $(1)(2)$ : ALBUM  $-1$ +

За да прескочите албуми (натиснете); за продължително прескачане на албуми (натиснете и задръжте).

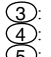

**REP** crp. 9<br>**SHUF** crp. 9 SHUF 5 : **DM+** стр. 4

За да активирате функцията DM+, задайте "DM+-ON". За да отмените функцията, задайте "DM+-OFF".

6 : **PAUSE**

За да поставите възпроизвеждането на пауза. За да отмените паузата, натиснете бутона отново.

#### **Радио:**

За да приемете запаметени радиостанции (натиснете); за да запаметите радиостанции (натиснете и задръжте).

### **Бутон DSPL (дисплей)/SCRL (прелистване)**  стр. 9

За да промените опции на дисплея (натиснете); за да прелистите изведена опция (натиснете и задръжте).

# **AUX входен жак** стр. 14

За да свържете портативно аудио устройство.

#### *Забележка*

Когато изваждате/зареждате диск, изключвайте USB устройствата, за да предотвратите повреда на диска.

# **Търсене на запис - Quick BrowZer**

Можете лесно да търсите по категория запис, запаметен на CD или USB устройство ("Walkman"/Mass Storage Class).

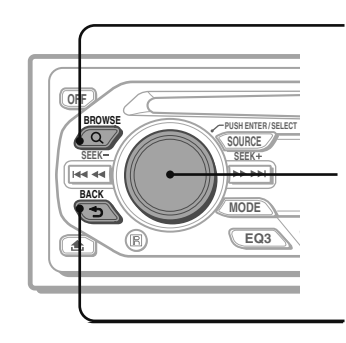

 **(BROWSE): За да влезете/излезете от режим Quick BrowZer.**

**Контролен диск: За да изберете опцията (завъртете); за да потвърдите опцията (натиснете).**

 **(BACK): За да се върнете към предходния дисплей.**

# **1 Натиснете бутона (BROWSE).**

Устройството влиза в режим Quick BrowZer и се появява списък на категориите за търсене. Изведените опции се различават в зависимост от типа на устройството или диска.

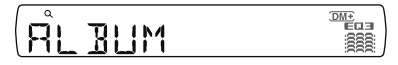

**2 Завъртете контролния диск, за да изберете желаната от вас категория за търсене, след това натиснете диска, за да потвърдите избора си.**

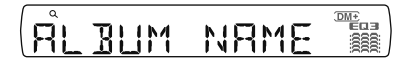

**3 Повторете стъпка 2, докато желаният запис бъде избран.** Възпроизвеждането на записа започва.

**За да се върнете към предходния дисплей**

Натиснете бутона  $\blacktriangleright$  (BACK).

# **За да излезете от режима Quick BrowZer**

Натиснете бутона  $Q$  (BROWSE).

#### *Забележки*

- Когато влезете в режим Quick BrowZer, настройката за повторно/разбъркано възпроизвеждане се отменя. •
- В зависимост от USB устройството, опциите може да не се изведат правилно. •
- В зависимост от USB устройството, по време на режим Quick BrowZer може да не се изведе звук. •

# **Опции на дисплея**

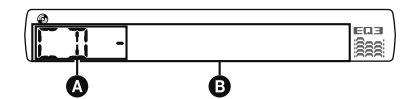

A Източник

B Номер на записа/Изтекло време на възпроизвеждане, Име на диска/изпълнителя, Номер на албума\*, Име на албума, Име на записа, Текстова информация, Часовник

*\* Номерът на албума се извежда само когато албумът е сменен.*

За да смените опциите на дисплея, <sup>В</sup> натиснете (DSPL).

#### *Съвет*

Опциите на дисплея се различават в зависимост от типа на диска, формата на запис и направените настройки. За подробности относно MP3/WMA/AAC вижте стр. 16.

# **Повторно и разбъркано възпроизвеждане**

**1 По време на възпроизвеждане натиснете неколкократно** 3 **(REP) или** 4 **(SHUF), докато се появи желаната настройка.**

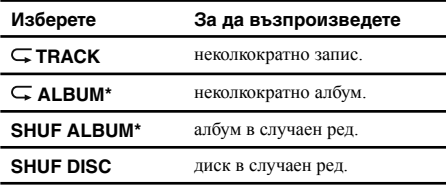

\* Когато се възпроизвеждат MP3/WMA/AAC файлове.

За да се върнете към нормален режим на възпроизвеждане, изберете " $\overline{\mathsf{G}}$  OFF" или "SHUF OFF".

# **CD Радио**

# **Запаметяване и приемане на радиостанции**

#### **Внимание**

Ако търсите радиостанции докато шофирате, използвайте функцията Памет за най-добрата настройка (ВТМ), за да предотвратите инцидент на пътя.

# **Автоматично запаметяване на радиостанции - ВТМ**

**1 Натиснете неколкократно** SOURCE **, докато**  се появи надпис "TUNER".

За да смените радио вълните, натиснете неколкократно (MODE). Можете да избирате между FM1, FM2, FM3, MW или LW радио вълни.

- **2 Натиснете и задръжте избрания бутон.** Появява се дисплеят за настройка.
- **3 Натиснете неколкократно избрания бутон,**  докато се появи надпис "ВТМ".

# **4 Натиснете** SEEK **+.**

Устройството запаметява радиостанциите по реда на тяхната честота за всеки от бутоните с цифри. Когато настройката е запаметена, прозвучава звуков сигнал.

#### **Ръчно запаметяване на радиостанции**

**1 Докато слушате станцията, която желаете да запаметите, натиснете и задръжте бутон с цифра (от** 1 **до** 6 **), докато се**  появи надпис "МЕМ".

#### *Забележка*

Ако се опитате да запаметите друга радиостанция на същия бутон с цифра, предишната запаметена радиостанция ще бъде заменена с новата.

#### *Съвет*

Когато се запаметява RDS радиостанция, се запаметява и настройката AF/TA (стр. 10).

#### **Приемане на запаметени радиостанции**

**1 Изберете радио вълни, след това натиснете бутон с цифра (от**  $\textcircled{1}$  **до**  $\textcircled{6}$ **).** 

# **Автоматична настройка на радиостанции**

**1 Изберете радио вълни, след това натиснете** SEEK **-/+, за да потърсите радиостанция.**

> Търсенето спира, когато устройството приеме радиостанция. Повторете тази процедура, докато плейърът приеме желаната радиостанция.

#### *Съвет*

Ако знаете честотата на радиостанцията, която искате да слушате, натиснете и задръжте  $(SEK)$ -/+, за да намерите приблизителната честота, след това натиснете неколкократно (SEEK) -/+ за фина настройка на желаната честота (ръчна настройка).

# **Преглед**

FM радиостанциите, които предоставят услугата RDS (Система за радио данни), изпращат цифрова информация заедно с обикновения сигнал на радио програмата.

# **Опции на дисплея**

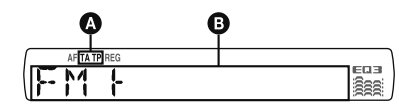

 $\bullet$  ТА/ТР\*1

B Радио вълни, Функция, Честота\*2 (Име на програмната услуга), Предварително зададен номер на радиостанцията, Часовник, RDS данни

- \*1 "ТА" мига по време на предаването на информацията. "ТР" свети, докато се приема такава радиостанция.
- \*2 Докато приемате RDS радиостанция, "\*" се извежда отляво на индикацията за честотата.

За да смените опциите на дисплея,  $\bullet$  натиснете (DSPL).

# **RDS услуги**

Това устройство автоматично осигурява следните RDS услуги:

#### **AF** (Алтернативни честоти)

Избира и пренастройва радиостанцията с най-силния сигнал в мрежата. С помощта на тази функция можете продължително да слушате една и съща програма по време на пътуване на дълго разстояние, без да е необходимо ръчно да пренастройвате същата радиостанция.

**TA** (Информация за трафика)/**TP** (Програма за трафика)

Осигурява информация/програми за текущия трафик. Всяка приета информация/програма ще прекъсне текущо избрания източник.

### **PTY** (Тип на програмата)

Извежда типа на текущо приетата програма. Също така търси избрания от вас програмен тип.

### **СТ** (Час)

Часът се настройва въз основа на данните за часа от RDS предаването.

#### *Забележки*

- В зависимост от държавата/региона, не всички RDS функции може да са достъпни.
- RDS няма да работи, ако сигналът е твърде слаб или ако настроената от вас радиостанция не предава RDS данни.

# **Настройка на AF и TA**

**1 Натиснете неколкократно** AF / TA **, докато се появи желаната настройка.**

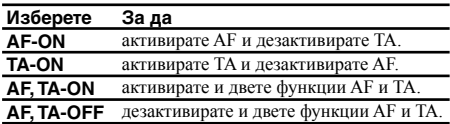

# **Запаметяване на RDS радиостанции с настройката AF и TA**

Можете да запаметявате RDS радиостанции заедно с настройката AF/TA. Ако използвате функцията ВТМ, се запаметяват само RDS радиостанции с една и съща AF/TA настройка.

Ако запаметявате ръчно радиостанции, можете да запаметите както RDS радиостанции, така и радиостанции без услугата RDS с AF/TA настройка за всяка радиостанция.

1 Задайте AF/TA, след това запаметете радиостанцията с помощта на функцията ВТМ или ръчно.

# **Приемане на спешни съобщения**

Когато функциите AF или TA са включени, спешните съобщения автоматично ще прекъснат текущо избрания източник.

#### *Съвет*

Ако регулирате силата на звука, докато тече информацията за трафика, настроеното от вас ниво на звука ще бъде запаметено в паметта на плейъра за следващите съобщения за трафика, независимо от обичайната сила на звука, с която слушате радио.

# **Слушане на една регионална програма**

# **- REG**

Когато функцията AF е включена: фабричната настройка на това устройство ограничава приемането на радиостанции в определен регион, така че плейърът няма да може да превключи към друга регионална станция с по-силен сигнал.

Ако искате да приемете регионалната радиостанция, задайте "REG-OFF" в настройките по време на приемане на FM радиостанции.

#### *Забележка*

Тази функция не работи във Великобритания и в някои други райони.

# **Избор на PTY (Тип на програмата)**

**1 Натиснете и задръжте** AF/TA **(PTY) по време на приемане на FM радиостанции.**

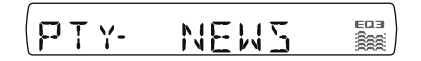

Типа на текущата програма се появява, ако радиостанцията предава PTY данни.

**2 Натиснете неколкократно** AF/TA **(PTY), докато се появи типа на желаната програма.**

### **3 Натиснете** SEEK **-/+.** Устройството започва да търси радиостанция, която излъчва избрания тип програма.

# **Тип на програмите**

**NEWS** (Новинарска програма), **AFFAIRS** (Тематични програми въз основа на текущите новини), **INFO** (Информационни програми), SPORT (Спортни програми), **EDUCATE** (Образователни програми), **DRAMA** (Радио пиеси и сериали), **CULTURE** (Програми за култура), **SCIENCE** (Научни програми), **VARIED** (Други видове програми), **POP M** (Програми за поп музика), **ROCK M** (Програми за рок музика), **EASY M** (Неангажиращи програми), **LIGHT M** (Програми за инструментална музика), **CLASSICS** (Програми за класическа музика), **OTHER M** (Програми за други видове музика), **WEATHER** (Метеорологични прогнози), **FINANCE** (Финансова информация), **CHILDREN** (Детски програми), **SOCIAL А** (Програми за социалните проблеми), **RELIGION** (Програми с религиозно съдържание), **PHONE IN** (Програми, при които публиката изразява своето мнение по телефона или в публична дискусия), **TRAVEL** (Програми за пътувания), **LEISURE** (Програми за занимания в свободното време), **JAZZ** (Програми за джаз музика), **COUNTRY** (Програми за кънтри музика), **NATION M** (Програми за популярна музика от страната или региона), **OLDIES** (Програми за музика от миналото), **FOLK M** (Фолклорни музикални предавания), **DOCUMENT** (Документални предавания)

#### *Забележка*

Не можете да използвате тази функция в държави/ региони, където не са достъпни PTY данни.

# **Настройка на часовника (СТ)**

### **1 Задайте "CT-ON" в настройките (стр. 13).**

#### *Забележки*

- Функцията СТ може да не работи, дори ако е приета RDS радиостанция. •
- Може да има разлика между часа, зададен чрез функцията СТ и действителното време. •

# **USB устройства**

# **Възпроизвеждане на USB устройство**

**1 Свържете USB устройството към USB терминала на плейъра.**

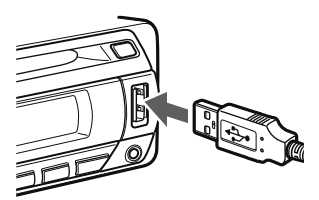

Възпроизвеждането започва.

Ако вече сте свързали USB устройство, натиснете неколкократно (SOURCE), докато се появи надпис "USB", за да започнете възпроизвеждане. Натиснете OFF , за да спрете възпроизвеждането.

#### *Забележки*

- Преди да извадите USB устройството, първо спрете възпроизвеждането. Ако извадите USB устройството по време на възпроизвеждане, записаните на него данни могат да се повредят.
- Не използвайте прекалено големи или тежки USB устройства, които могат да паднат при клатенето на автомобила или да причинят слаба връзка.
- Не сваляйте предния панел по време на възпроизвеждане от USB устройство, в противен случай USB данните могат да бъдат повредени. •

# **Опции на дисплея**

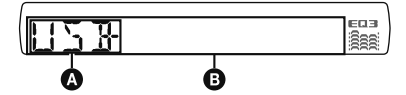

- **ATRAC аудио устройство: AAD** Mass Storage Class: USB
- B Номер на Запис/Албум/Изпълнител/Плейлист/ Жанр, Име на Запис/Албум/Изпълнител/Плейлист/ Жанр, Изтекло време на възпроизвеждане, Часовник
- За да смените опциите на дисплея  $\mathbf{\Theta}$ , натиснете (DSPL).

#### *Съвет*

Изведените опции са различни в зависимост от формата на запис и направените настройки. За подробности относно MP3/WMA/AAC/ATRAC файловете вижте на стр. 16.

#### *Забележка*

Дисплеят се различава в зависимост от Mass Storage Class USB устройството и АТРАС аудио устройството.

# **Слушане на музика от Mass Storage Class аудио устройство**

# **Повторно и разбъркано възпроизвеждане**

1 По време на възпроизвеждане натиснете неколкократно  $\odot$  (REP) или  $\odot$  (SHUF), докато се появи желаната настройка.

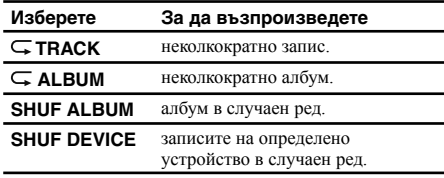

За да се върнете към нормален режим на възпроизвеждане, изберете ..-- OFF" или ..SHUF OFF".

# Слушане на музика от "Walkman" **(АТРАС аудио устройство)**

**1 По време на възпроизвеждане натиснете неколкократно** MODE **, докато се появи желаната настройка.**

Опциите се сменят по следния начин:

 $ALBUM$  (албум)  $\rightarrow$  TRACK (запис)  $\rightarrow$ **GENRE** (жанр) **PLAYLIST** (плейлист) **ARTIST** (изпълнител)

# **Повторно и разбъркано възпроизвеждане**

1 По време на възпроизвеждане натиснете неколкократно  $(3)$  (REP) или  $(4)$  (SHUF), докато се появи желаната настройка.

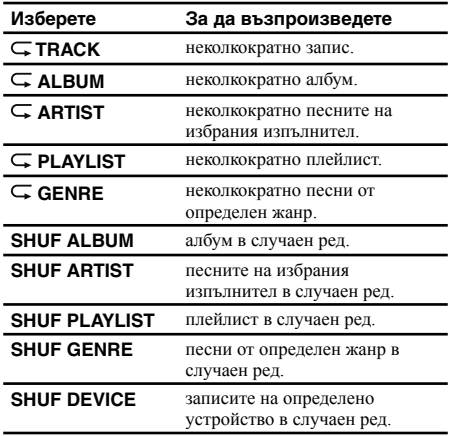

За да се върнете към нормален режим на

възпроизвеждане, изберете " $\overline{\mathsf{G}}$  OFF" или .. SHUF OFF".

# **Други функции**

**Промяна на звуковите настройки**

# **Регулиране на звуковите характеристики - BAL/FAD/SUB**

Можете да регулирате баланса, заглъхването и силата на звука на субуфера.

**1 Натиснете неколкократно бутона за избор, докато се появи индикация "BAL", "FAD"**  или "SUB".

Опциите се сменят по следния начин:

 $LOW^*$ <sup>1</sup> → MID<sup>\*1</sup> → HI<sup>\*1</sup> → BAL (отляво-

отдясно) **FAD** (отпред-отзад) **SUB** (сила на звука на субуфера)\*2 **AUX**\*3

- \*1 Когато е активиран EQ3 (еквалайзера) (стр. 12).
- \*2 Когато аудио изходът е зададен в положение "SUB" (стр. 13). "ATT" се извежда с най-ниската настройка и може да бъде регулирана на 21 стъпки.
- \*3 Когато е активиран AUX източник (стр. 14).
- **2 Завъртете контролния диск, за да настроите избраната опция.** След 3 секунди настройката е завършена и дисплеят се връща към режим на нормално възпроизвеждане/приемане.

**Определяне на кривата на еквалайзера** 

# **- EQ3**

Настройката "CUSTOM" на EQ3 ви позволява да правите ваши собствени регулации на еквалайзера.

- **1 Изберете източник, след това натиснете неколкократно** EQ3 **, за да изберете "CUSTOM".**
- **2 Натиснете неколкократно бутона за избор, докато се появи индикация "LOW", "MID" или "HI".**
- **3 Завъртете контролния диск, за да настроите избраната опция.**

Нивото на силата на звука може да се регулира на стъпки от 1 dB в граници от -10 dB до +10 dB.

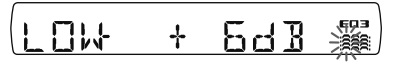

Повторете стъпки 2 и 3, за да настроите кривата на еквалайзера.

За да възстановите фабрично зададените стойности на кривата на еквалайзера, натиснете и задръжте бутона за избор, преди настройката да завърши.

След 3 секунди настройката е завършена и дисплеят се връща към режим на нормално възпроизвеждане/приемане.

### *Съвет*

Другите типове еквалайзер също могат да бъдат регулирани.

# **Регулиране на опциите за настройка - SET**

- **1 Натиснете и задръжте бутона за избор.** Появява се дисплеят с настройките.
- **2 Натиснете неколкократно бутона за избор, докато се появи желаната опция.**
- **3 Завъртете контролния диск, за да изберете настройка (например, "ON" или "OFF").**
- **4 Натиснете и задръжте бутона за избор.** Настройката е завършена и дисплеят се връща към режим на нормално възпроизвеждане/приемане.

#### *Забележка*

Изведените опции са различни в зависимост от източника и направените настройки.

Могат да бъдат избирани следните опции (за подробности вижте посочените страници): "●" указва настройките по подразбиране.

**CLOCK-ADJ** (Настройка на часовника) (стр. 4).

#### **CT** (Час)

За да зададете "CT-ON" или "CT-OFF" (●) (стр. 10, 11).

**BEEP**

За да зададете "BEEP-ON" (●) или "BEEP-OFF".

**AUX-A**\*1 (AUX аудио източник)

За да включите или изключите дисплея на AUX източника, изберете "AUX-A-ON" (●) или"AUX-A-OFF" (стр. 14).

#### **A.OFF** (Автоматично изключване)

За да се изключи автоматично устройството в зададено от вас време, след като е било загасено от копчето за захранването.

– "A.OFF-NO" (●), "A.OFF-30S (секунди)", "A.OFF-30M (минути)" или "A.OFF-60M (минути)".

#### **SUB/REAR**\*1

За да превключите аудио изхода

– "SUB-OUT" (●):, за да изведете сигнала през субуфера.

– "REAR-OUT": за да изведете сигнала през усилвателя.

**DEMO** (Демонстрация)

За да зададете "DEMO-ON" (●) или "DEMO-OFF".

#### **DIM** (Затъмняване на дисплея)

- За да промените яркостта на дисплея.
- "DIM-ON": за да затъмните дисплея.

– "DIM-OFF" (●): за да дезактивирате затъмняването на дисплея

# **M.DSPL** (Motion Display)

За да изберете режим Motion Display.

- "M.DSPL-SA" (●): за да се покажат движещи се фигури и спектралния анализатор.
- "M.DSPL-OFF": за да дезактивирате Motion Display.

### **A.SCRL** (Автоматично прелистване)

За автоматично прелистване на дисплея, за да можете да видите опция с дълго описание, когато се сменя диск/албум/запис.

- "A.SCRL-ON" (●): за да прелистите дисплея. – "A.SCRL-OFF": ако не искате да прелиствате
- дисплея.

**LOCAL** (Режим за търсене на местна радиостанция)

- "LOCAL-ON": за настройка само на радиостанции със силен сигнал.
- "LOCAL-OFF" (●): за нормално приемане на радиостанции.

# **MONO**\*2 (Моно режим)

За да подобрите приемането на FM радиостанции, изберете моно режим на приемане.

- "MONO-ON": за да слушате стерео предавания в моно режим.
- "MONO-OFF" (●): за да слушате стерео предавания в стерео режим.

#### **REG**\*2 (Регионален)

За да зададете "REG-ON" (●) или "REG-OFF" (стр. 10).

#### **LPF**\*3 (Low Pass Filter)

За да изберете пресечната честота на субуфера: "LPF OFF" (●), "LPF125Hz" или "LPF78Hz".

#### **LOUD** (Чистота на звука)

За да можете да слушате чист звук, дори и при ниска сила на звука.

- "LOUD-ON": за засилване на ниските и високите честоти.
- "LOUD-OFF" (●): за да не подсилвате ниските и високите честоти.

### **BTM** (стр. 9)

- \*1 Когато устройството е изключено.
- \*2 Когато се приемат FM радиостанции.
- \*3 Когато аудио изходът е зададен в положение "SUB".

# **Използване на допълнително оборудване**

# **Помощно аудио оборудване**

Можете да свържете допълнително портативно аудио устройство към AUX входния жак (стерео мини жак) на плейъра и след като изберете съответния източник, да слушате звука от свързаното устройство през високоговорителите на вашия автомобил. Силата на звука може да се регулира при всяка разлика между плейъра и портативното аудио устройство. Следвайте описаната по-долу процедура:

# **Свързване на портативно аудио устройство**

- 1 Изключете портативното аудио устройство.<br>2 Намалете силата на звука на плейъра.
- 2 Намалете силата на звука на плейъра.
- 3 Свържете портативното аудио устройство към плейъра.

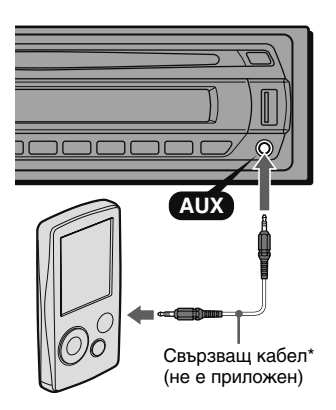

\* Използвайте щекер от прав тип.

### **Регулиране на силата на звука**

Регулирайте силата на звука за всяко свързано аудио устройство, преди да започнете възпроизвеждане.

- 1 Намалете силата на звука на плейъра.
- 2 Натиснете неколкократно (SOURCE), докато се появи индикация "AUX". Извежда се надпис "AUX FRONT IN".
- 3 Започнете възпроизвеждане на портативното аудио устройство при средна сила на звука.
- 4 Задайте силата на звука на плейъра на обичайното за вас ниво за слушане.
- 5 Натиснете неколкократно бутона за избор, докато се появи индикация "AUX", след това завъртете контролния диск, за да регулирате нивото на входния сигнал (от -8 dB до +18 dB).

# **Плоско устройство за дистанционно управление RM-X114**

Бутоните с еднакви означения на плоското устройство за дистанционно управление имат същите функции като тези на плейъра.

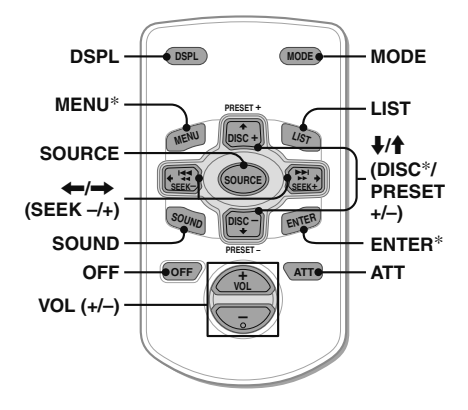

Плоското устройство за дистанционно управление има и следните различни бутони/функции от тези на плейъра.

- **Бутон DSPL (дисплей) •** За да сменяте опциите на дисплея.
- Бутони  $\leftarrow$ / $\rightarrow$  (SEEK -/+) За да управлявате CD/радиото, тези бутони са същите като бутоните SEEK -/+ на плейъра.
- **Бутон SOUND •** Този бутон има същата функция като бутона за избор на плейъра.
- **Бутон LIST •** За да избирате PTY (тип на програмата) за радиостанции с RDS услуги.
- Бутони  $\uparrow$ / $\downarrow$  (DISC\*/PRESET +/-) За да управлявате CD, тези бутони имат същите функции като бутоните  $\bigcirc$  (2) (ALBUM -/+) на плейъра.
- **Бутон ATT (намаляване силата на звука) •** За да намалите силата на звука. За да отмените, натиснете бутона отново.
- \* Бутонът не е достъпен за този модел плейър.

#### *Забележка*

Ако плейърът бъде изключен и дисплеят изчезне, няма да можете да работите с плоското истройство за дистанционно управление, освен ако не натиснете  $\overline{6}$ итона  $(\overline{SOURCE})$  на плейъра или не поставите диск в процепа, за да може да активирате първо плейъра.

# **Допълнителна информация**

# **Предпазни мерки**

- Ако автомобилът ви е бил паркиран на директна слънчева светлина, оставете плейъра да се охлади, преди да работите с него.
- Антената ще се разпъне автоматично, докато устройството работи. •

# **Кондензация на влага**

В дъждовен ден или на много влажно място, може да се кондензира влага от вътрешната страна на лещите и дисплея на устройството. Ако се кондензира влага, плейърът няма да работи правилно. В този случай извадете диска и изчакайте около един час, докато влагата се изпари.

# **За да поддържате високо качество на звука**

Внимавайте да не разлеете сок или други безалкохолни напитки върху устройството или дисковете.

### **Забележки относно дисковете**

- За да пазите диска чист, не докосвайте неговата повърхност. Дръжте диска за ръба.
- Дръжте дисковете в техните кутийки или класьори, когато не ги използвате. •
- Не излагайте дисковете на горещини/високи температури. Избягвайте да ги оставяте в паркирана кола или на предното/задното табло на автомобила.
- Не залепвайте етикети и не използвайте дискове с остатъци от мастило/лепило по тях. Такива дискове могат да спрат да се въртят, докато ги използвате и да причинят неизправност на плейъра или повреда на диска.

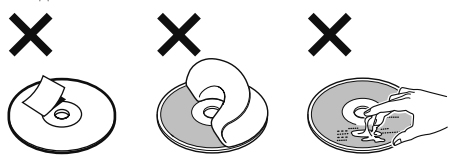

- Не използвайте никакви дискове със залепени на тях етикети или стикери.
- В резултат от употребата на такива дискове могат да възникнат следните неизправности:
- Невъзможност дискът да бъде изваден (ако етикетът или стикерът са се отлепили и са зацапали с лепило механизма за изваждане на диска).
- Невъзможност за правилно прочитане на аудио данните (например, възпроизвеждането прескача или изобщо не започва възпроизвеждане), причинено от изкривяване на диска вследствие свиване на етикета или стикера от високата температура в плейъра.
- Дискове с нестандартна форма (например, сърце, квадрат, звезда) не могат да бъдат възпроизвеждани на този плейър. Ако се опитате да го направите, може да повредите устройството. Не използвайте такива дискове. •
- Не можете да възпроизвеждате 8 см CD.

• Преди възпроизвеждане, почистете дисковете с почистваща кърпа. Бършете диска в посока от центъра към ръба. Не използвайте продукти като бензин, разтворител, продавани в търговската мрежа почистващи препарати или антистатичен спрей за грамофонни плочи.

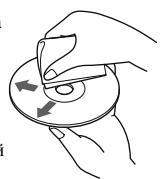

# **Забележки относно CD-R/CD-RW дисковете**

- Възможно е някои CD-R/CD-RW дискове (в зависимост от оборудването, използвано за записа или състоянието на диска) да не могат да бъдат възпроизведени на този плейър.
- Не можете да възпроизвеждате CD-R/CD-RW дискове, които не са финализирани.
- Това устройство е съвместимо с формат ISO 9660 level 1/level 2, Joilet/Romeo в разширен формат и Multi Session формата.
- Максималният брой на:
	- папките (албумите): 150 (включително главната директория и празните папки).
	- файловете (записите) и папките, записани на диска: 300 (ако името на определена папка/файл съдържа много символи, този номер може да бъде по-малък от 300).
	- броят на символите, които могат да се изведат като име на папка/файл, е 32 (във формат Joilet) или 64 (във формат Romeo).
- Когато дискът е записан във формат Multi Session, само първият запис от първата сесия ще бъде разпознат и възпроизведен (всеки друг формат ще бъде прескочен). Приоритетният формат е CD-DA и MP3/WMA/AAC.
	- Когато първият запис е CD-DA, се възпроизвеждат само CD-DA записи от първата сесия.
	- Когато първият запис не е CD-DA, се възпроизвеждат записите от MP3/WMA/AAC сесията. Ако дискът не съдържа данни в тези формати, ще се появи надпис "NO MUSIC".

# **Музикални дискове, кодирани с технологии за защита на авторските права**

Този продукт е създаден да възпроизвежда дискове, които отговарят на Compact Disc (CD) стандарта. Напоследък различни музикални дискове, кодирани с технологии за защита на авторските права, са пуснати на пазара от някои звукозаписни компании. Моля, имайте предвид, че измежду тези дискове има и такива, които не отговарят на CD стандарта и е възможно да не могат да бъдат възпроизведени с този плейър.

# **Забележка относно DualDisc**

DualDisc е двустранен диск, който съчетава DVD записан материал от едната страна и цифров аудио материал от другата страна. Въпреки това обаче, тъй като страната с аудио материала не отговаря на Compact Disc (CD) стандарта, възпроизвеждането на такъв вид дискове не е гарантирано.

# **Относно USB устройствата**

- Могат да се използват Mass Storage Class и ATRAC аудио устройства, съвместими с USB стандарта. Въпреки това обаче, този плейър не може да разпознава USB устройства, свързани чрез USB HUB. За подробности относно съвместимостта на вашето USB устройство, посетете уебсайта на Sony (стр. 21).
- Съответният кодек се различава в зависимост от типа на свързаното устройство.
	- Mass Storage Class: MP3/WMA/AAC
- ATRAC аудио устройство: ATRAC/MP3/WMA/AAC
- Не могат да бъдат възпроизвеждани DRM (Управление на цифрови права) файлове, различни от ATRAC.
- Максималният брой на данните, които могат да бъдат изведени, е следният:
- Mass Storage Class: •
- папки (албуми): 128, файлове (записи) в една папка: 500
- ATRAC аудио устройство: ATRAC/MP3/WMA/AAC
- албуми/изпълнители/плейлистове/жанрове: 65535, записи: 65535.

#### *Забележки*

- Когато използвате кабел, свържете USB устройството с един от приложените към него кабели.
- Не използвайте прекалено голямо или тежко USB устройство, което може да пречи на шофирането ви.
- Не оставяйте USB устройството в паркирана кола, тъй като може да възникне неизправност.
- В зависимост от количеството на записаните данни е възможно е да отнеме известно време, докато започне възпроизвеждането. •
- Препоръчваме ви да правите резервно копие на данните, записани на USB устройството.

# **Ред за възпроизвеждане на MP3/WMA/ AAC файловете (записани на CD-R/RW или Mass Storage Class)**

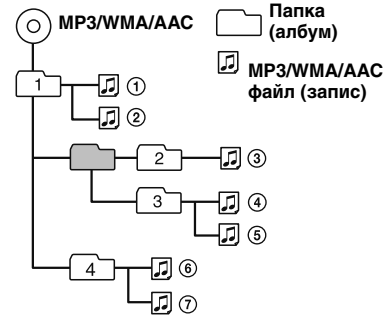

# **Относно MP3 файловете**

- MP3, съкращение от MPEG-1 Audio Layer-3, представлява формат за компресия на музикални файлове. Той компресира аудио данните на CD диска до приблизително 1/10 от оригиналния им размер.
- Само към МР3 файловете може да се прибави ID3 отметка, версия 1.0, 1.1, 2.2, 2.3 и 2.4. ID3 отметката може да се състои от 15/30 символа (1.0 и 1.1) или от 63/126 символа (2.2, 2.3 и 2.4).
- Когато наименувате МР3 файл, не забравяйте да добавите разширение ".mp3" към името на файла.
- По време на възпроизвеждане или превъртане напред/ назад на VBR (варираща скорост за пренос на данни) МР3 файл, изтеклото време на възпроизвеждане може да не се изведе правилно.

#### *Забележка*

Ако възпроизвеждате МР3 файлове, записани при висока скорост, като например 320 kbps, звукът може да прекъсва.

# **Относно WMA файловете**

- WMA, съкращение от Windows Media Audio, представлява формат за компресия на музикални файлове. Той компресира аудио данните на CD диска до приблизително 1/22\* от оригиналния им размер.
- Отметката за WMA файла съдържа 63 символа. •
- Когато наименувате WMA файл, не забравяйте да добавите разширение ".wma" към името на файла.
- По време на възпроизвеждане или превъртане напред/ назад на VBR (варираща скорост за пренос на данни) WMA файл, изтеклото време на възпроизвеждане може да не се изведе правилно.
- \* само за 64 kbps

#### *Забележка*

Не се поддържа възпроизвеждането на WMA файлове, при които е извършена компресия без загуба на данни.

# **Относно ААС файловете**

- ААС, съкращение от Advanced Audio Coding, представлява формат за компресия на музикални файлове. Той компресира аудио данните на CD диска до приблизително 1/11\* от оригиналния им размер.
- Отметката за ААС файла съдържа 126 символа. •
- Когато наименувате ААС файл, не забравяйте да добавите разширение ".m4a" към името на файла.
- По време на възпроизвеждане или превъртане напред/ назад на VBR (варираща скорост за пренос на данни) ААС файл, изтеклото време на възпроизвеждане може да не се изведе правилно.
- \* само за 128 kbps

### *Забележка*

- Не се поддържа възпроизвеждането на следните ААС файлове:
- файлове, при които е извършена компресия без загуба на данни.
- файлове, записани с технология за защита на авторските права.

# **Относно ATRAC файловете**

ATRAC3, съкращение от Adaptive Transform Acoustic Coding3, е технология за аудио компресия. Тя компресира аудио данните на CD диска до приблизително 1/10 от оригиналния им размер. ATRAC3plus, който представлява разширения формат на ATRAC3, компресира аудио данните на CD диска до приблизително 1/20 от оригиналния им размер. Този плейър може да възпроизвежда файлове и в двата формата ATRAC3 и ATRAC3plus. Извежда се текстовата информация, въведена от SonicStage.

Ако имате каквито и да е въпроси или проблеми относно вашето устройство, които не са описани в това ръководство, консултирайте се с най-близкия доставчик на Sony.

# **Поддръжка**

# **Подмяна на литиевата батерия на плоското устройство за дистанционно управление**

При нормални условия батерията следва да издържи около една година. (Животът на батерията може да е по-кратък, в зависимост от начина на употреба на устройството). Когато батерията се изтощи, обхватът на плоското устройство за дистанционно управление става по-малък. Сменете батерията с нова CR2025 литиева батерия. Употребата на друга батерия може да предизвика пожар или експлозия.

# **RM-X114**

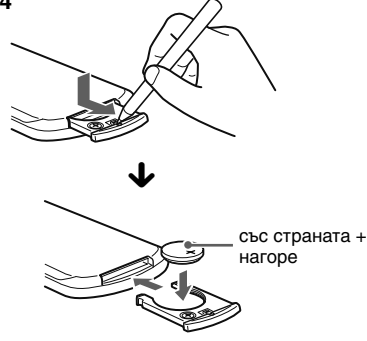

#### *Забележки относно литиевата батерия*

- Дръжте литиевата батерия далеч от деца. Ако батерията бъде погълната, незабавно се консултирайте с лекар.
- Избършете батерията със суха кърпа, за да осигурите по-добър контакт. •
- Спазвайте правилния поляритет, когато поставяте батерията. •
- Не дръжте батерията с метални пинцети, в противен случай може да възникне късо съединение.

### **ПРЕДУПРЕЖДЕНИЕ**

При неправилна работа с батерията, тя може да експлодира.

Не презареждайте, не разглобявайте батерията и не я излагайте на огън.

# **Подмяна на**

### **предпазителя**

Когато сменяте предпазителя, използвайте такъв, който е равен по ампераж на оригиналния. Ако предпазителят изгори, проверете връзката на захранването и сменете предпазителя. Ако предпазителят изгори отново след подмяната, може би има вътрешна неизправност. В такъв случай се консултирайте с най-близкия доставчик на Sony.

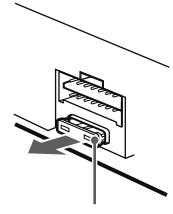

Предпазител (10 А)

# **Почистване на конекторите**

Плейърът може да не работи правилно, ако конекторите между устройството и предния панел не са чисти. За да предотвратите това, свалете предния панел (стр. 5) и почистете конекторите с памучен тампон. Не натискайте прекалено силно конекторите, когато ги почиствате. В противен случай те може да се повредят.

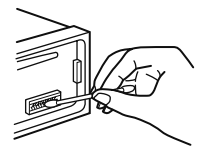

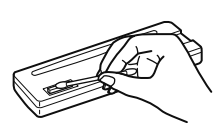

**Главно устройство Гръб на предния панел**

# *Забележки*

- С оглед на безопасността, загасвайте колата, преди да почиствате конекторите и изваждайте ключа от стартера.
- Никога не докосвайте конекторите директно с пръсти или с метален предмет. •

# **Сваляне на устройството**

- **1 Отстраняване на предпазната яка.**
	- $\bullet$  Свалете предния панел (стр. 5).
	- 2Хванете в двата края предпазната яка, след това я дръпнете.

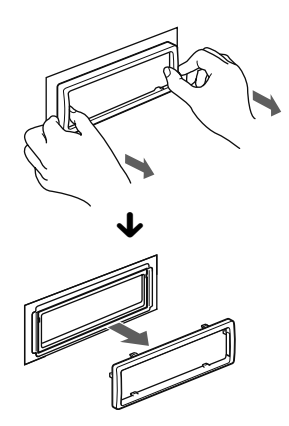

#### **продължава на следващата страница**

# **2 Сваляне на устройството.**

1Поставете едновременно двата ключа за освобождаване, докато щракнат на място.

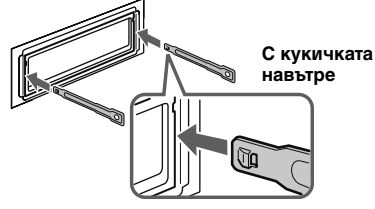

2 Дръпнете ключовете за освобождаване, за да разместите устройството.

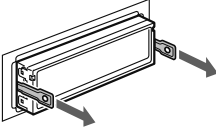

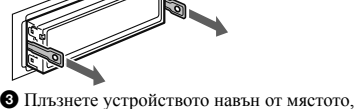

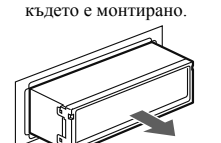

# **Спецификации**

# **CD плейър**

**Съотношение сигнал към шум**: 120 dB **Честотен отговор**: 10 - 20000 Hz **Неустойчивост и трептене на звука**: Под възможните за измерване граници

# **Тунер**

# **FM радиостанции**

**Обхват за настройка**: 87.5 - 108.0 MHz **Терминал за антената**: Конектор за външна антена **Средна честота**: 10.7 MHz/450 kHz **Използваема чувствителност**: 9 dBf **Избираемост**: 75 dB при 400 kHz **Съотношение сигнал към шум**: 67 dB (стерео), 69 dB (моно) **Нарушение на хармониците при 1 kHz**: 0.5 % (стерео), 0.3 % (моно) **Сепарация**: 35 dB при 1 kHz **Честотен отговор**: 30 - 15000 Hz

# **MW/LW**

**Обхват за настройка**: MW: 531 - 1602 kHz LW: 153 - 279 kHz

**Терминал за антената**: Конектор за външна антена **Средна честота**: 10.7 MHz/450 kHz **Чувствителност**: MW: 30 μV, LW: 40 μV

# **USB плейър**

**Интерфейс**: USB (пълна скорост) **Максимален ампераж**: 500mA

# **Усилвател**

**Изходи**: Изходи за високоговорителите (обезопасени запечатани конектори) **Импеданс на високоговорителите**: 4 - 8 ома **Максимална изходна мощност**: 45 W x 4 (при 4 ома)

# **Общи**

**Изходи**: Терминал за аудио изходите (с възможност за превключване между sub/rear (субуфер/усилвател)) Контролен терминал за автоматична антена Контролен терминал за усилвателя **Входове**: Контролен терминал за телефон АТТ Входен терминал за антената AUX входен жак (стерео мини жак) **Възможност за контрол на тоновете** Ниски: ±10 dB при 60 Hz (XPLOD) Средни: ±10 dB при 1 kHz (XPLOD) Високи: ±10 dB при 10 kHz (XPLOD) **Изисквания към захранването**: 12 V DC акумулатор на автомобила (отрицателно заземяване) **Размери**: Прибл. 178 х 50 х 179 мм (ш/в/д) **Размери при монтиране**: Прибл. 182 х 53 х 162 мм (ш/в/д) **Тегло**: Прибл. 1.2 кг **Приложени аксесоари**: Части за инсталацията и свързването на устройството (1 комплект) **Допълнителен аксесоар**: Плоско устройство за дистанционно управление RM-X114

Вашият доставчик може да няма в наличност всички от описаните по-горе аксесоари. Моля, попитайте доставчика за повече информация.

Американски и чуждестранни патенти, лицензирани от Dolby Laboratories.

MPEG Layer-3 аудио кодираща технология и патенти, лицензирани от Fraunhofer IIS и Thomson.

Този продукт е защитен от определени права на интелектуална собственост на Microsoft Corporation. Употребата или дистрибуцията на такава технология, извън този продукт, е забранена без лиценз или допълнителна оторизация от Microsoft.

Доставчиците на съдържанието използват технология за контрол на цифровите права за Windows Media, отнасящи се до това устройство ("WM-DRM") с цел да защитят целостта на предоставеното от тях съдържание ("Защитено съдържание") така, че да не бъде злоупотребено с тяхната интелектуална собственост, в това число и с авторското право над това съдържание. Това устройство използва WM-DRM софтуер за възпроизвеждането на Защитено съдържание ("WM-DRM Software"). Ако защитата на WM-DRM софтуера в това устройство е била преодоляна, собствениците на Защитеното съдържание ("Secure Content Owners") могат да поискат Microsoft да отмени правото на WM-DRM софтуера за предоставяне на нови лицензи за копирането, извеждането и/или възпроизвеждането на Защитеното съдържание. Отмяната не променя способността на WM-DRM софтуера да възпроизвежда незащитено съдържание. Списък с отменения WM-DRM софтуер се изпраща до вашето устройство, когато сваляте лиценза за Защитеното съдържание от интернет или от компютър. Microsoft може във връзка с този лиценз също да качи списъците с отменения софтуер<br>на вашето устройство в интерес на собствениците на<br>Защитено съдържание.

Дизайнът и спецификациите са предмет на промяна без предупреждение.

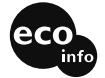

- При изработката на платките не са използвани огнезабавители, които съдържат халоген. •
- При изработката на корпусите не са използвани огнезабавители, които съдържат халоген. •
- Кутията, в която е опакован плейърът, е направена от хартия. •

# **Отстраняване на проблеми**

Следният списък за справка ще ви помогне да отстраните проблемите, които могат да възникнат с вашето устройство.

Преди да разгледате списъка за справка, проверете свързването и начина на работа с устройството.

#### **Общи**

#### **Към устройството не е подадено захранване.**

- Проверете свързването. Ако всичко е наред, проверете предпазителя.
- Ако плейърът е изключен и дисплеят е изчезнал, той не може да бъде управляван с устройството за дистанционно управление.
	- $\rightarrow$  **Включете плейъра.**

#### **Автоматичната антена не се разгъва.**

Антената няма реле.

#### **Не се чува звук.**

- Силата на звука е твърде ниска. •
- Активирана е функцията АТТ или функцията Telephone ATT (когато към АТТ е свързан кабел на телефон за кола).
- Позицията на функцията за контрол на заглъхването на звука "FAD" не е зададена на система за два високоговорителя.

#### **Не се чува звуков сигнал.**

- Звуковият сигнал е отменен (стр. 13). •
- Свързан е допълнителен усилвател и не използвате вградения усилвател. •

#### **Съдържанието на паметта е било изтрито.**

- Натиснат е бутона RESET.
- Запазете отново данните <sup>в</sup> паметта. Разкачен е кабелът за захранването или е свален • акумулаторът на колата.
- Кабелът за захранването не е свързан правилно. •

#### **Запаметените радиостанции и точното време са изтрити.**

#### **Предпазителят е изгорял.**

#### **Чува се шум, когато се превключва позицията на запалването на колата.**

Кабелите не са съвпаднали правилно с конектора за захранването на автомобила.

#### **По време на възпроизвеждане или приемане на радиостанции се включва режима за демонстрация.**

Режимът за демонстрация се включва, когато е зададена настройка "DEMO-ON" и в рамките на пет минути не е извършена операция на плейъра.  $\rightarrow$  Задайте "DEMO-OFF" (стр. 13).

#### **Дисплеят изчезва/не се появява в прозореца на дисплея.**

- Зададена е настройка "DIM-ON" (стр. 13).
- Дисплеят изчезва, ако натиснете и задържите бутона (OFF). •
	- **→ Натиснете и задръжте бутона (OFF) на** устройството, докато дисплеят се появи.
- Конекторите са замърсени (стр. 17).

#### **Функцията Auto Off не работи.**

Устройството е включено. Функцията Auto Off се активира, след като изключите устройството.

Изключете устройството.

#### **Възпроизвеждане на CD**

#### **Дискът не може да бъде зареден.**

- Вече е зареден друг диск. •
- Дискът е поставен насила наопаки или по грешен начин.

#### **Дискът не се възпроизвежда.**

- Дискът е дефектен или замърсен. •
- CD-R/CD-RW дисковете не са за слушане (стр. 15).

#### **MP3/WMA/AAC файлове не могат да бъдат възпроизведени.**

Дискът е несъвместим с MP3/WMA/AAC формата и версията (стр. 16).

#### **Възпроизвеждането на MP3/WMA/AAC файлове отнема повече време в сравнение с други файлове.**

- Възпроизвеждането на следните дискове отнема повече време:
- диск, записан със сложна дървовидна структура.
- диск, записан във формат Multi Session.
- диск, на който могат да бъдат добавени още данни.

#### **Опциите на дисплея не се прелистват.**

- За дискове с много символи е възможно опциите да не могат да бъдат прелистени.
- "A.SCRL" е зададена в положение "OFF".
- Задайте "A.SCRL-ON" (стр. 13).
- Натиснете и задръжте бутона (DSPL) (SCRL).

#### **продължава на следващата страница**

### **Звукът прескача.**

- Инсталацията не е извършена правилно.
	- Инсталирайте устройството под ъгъл по-малък от 45º в таблото на колата.
- Дискът е дефектен или замърсен. •

#### **Бутоните за работа не функционират.**

#### **Дискът не може да се извади.**

Натиснете бутона RESET (стр. 4).

#### **Приемане на радиостанции**

### **Радиостанциите не могат да бъдат приети.**

#### **Звукът е нарушен от шум.**

- Свържете контролния кабел (син) на антената или допълнителния кабел за захранването (червен) към кабела за захранването на антената на колата (само ако вашият автомобил има вградена FM/MW/LW антена на задното/страничното стъкло).
- Проверете връзката на антената на колата. •
- Автоматичната антена не се разпъва. •
- Проверете връзката на контролния кабел на антената.
- Проверете честотата. •

#### **Не е възможна предварителна настройка на радиостанции.**

- Запаметете точната честота в паметта на плейъра. •
- Сигналът на предаваната програма е твърде слаб. •

#### **Не е възможна автоматична настройка на радиостанции.**

- Настройката на режима за търсене на местна радиостанция не е правилна.
	- Търсенето спира твърде често:
	- Задайте "LOCAL-ON" (стр. 13).
	- Търсенето не спира, когато се приеме радиостанция: Задайте "MONO-ON" (стр. 13).
- Сигналът на предаваната програма е твърде слаб. Извършете ръчна настройка на радиостанциите.

#### **По време на приемане на FM радиостанция, мига**  индикацията "ST".

- Настройте точно честотата.
- Сигналът на предаваната програма е твърде слаб. • Задайте "MONO-ON" (стр. 13).

#### **FM радиостанция в стерео режим се чува в моно режим.**

Устройството се намира в режим на моно приемане.  $\rightarrow$ Задайте "MONO-OFF" (стр. 13).

### **RDS**

#### **Няколко секунди след като сте слушали програма, се включва функцията SEEK.**

Радиостанцията няма ТР (Програма за трафика) или сигналът е твърде слаб.

Дезактивирайте настройката ТА (Информация за трафика) (стр. 10).

# **Няма информация за трафика.**

- Активирайте настройката ТА (стр. 10). •
- Радиостанцията не предава информация за трафика извън ТР (Програма за трафика). Настройте на друга радиостанция.

# За РТҮ се извежда "------------".

- Текущата радиостанция не е RDS радиостанция. •
- RDS данните на са били приети.
- Радиостанцията не определя типа на програмата.

# **USB възпроизвеждане**

#### **Не можете да възпроизвеждате записи посредством USB HUB.**

Този плейър не може да разпознава USB устройства, свързани чрез USB HUB.

### **Не можете да възпроизвеждате записи.**

USB устройството не работи.

Свържете отново USB устройството.

### **Отнема време, докато бъде възпроизведено USB устройството.**

USB устройството съдържа файлове със сложна дървовидна структура.

### **Прозвучава звуков сигнал.**

По време на възпроизвеждане USB устройството е било разкачено.

 $\rightarrow$  Преди да разкачите USB устройството, първо спрете възпроизвеждането, за да предотвратите повреждането на данните.

### **Звукът е прекъснат.**

Звукът може да прекъсва, ако записът е направен при висока скорост, по-голяма от 320 kbps.

# **Извеждане на грешки/Съобщения**

### **CHECKING**

- Плейърът потвърждава свързването на USB устройство.
	- Изчакайте, докато завърши потвърждаването на връзката.

#### **ERROR**

- Дискът е замърсен или е поставен наопаки. Почистете диска или заредете диска <sup>в</sup> правилната посока.
- Поставен е празен диск.
- Дискът не може да бъде възпроизведен заради проблем.
	- Поставете друг диск.
- USB устройството не е разпознато автоматично.  $\rightarrow$  Свържете отново USB устройството.
- Натиснете бутона <sup>2</sup>, за да извадите диска.

#### **FAILURE**

- Връзката на високоговорителите/усилвателите не е извършена правилно.
	- Вижте ръководството за инсталация/свързване на този модел плейър, за да проверите връзката.

### **HUB NO SUPRT**

USB HUB не се поддържа на този плейър.

### **L.SEEK +/-**

Режимът за търсене на местна радиостанция се намира в процес на автоматична настройка.

### **NO AF**

- За текущата радиостанция няма алтернативна честота.
	- $\rightarrow$  Натиснете бутона (SEEK) -/+, докато мига името на програмната услуга. Устройството започва търсенето на друга честота със същите PI (Идентификация на програма) данни (появява се надпис "PI SEEK").

# **NO DEV** (Няма устройство)

Избран е (SOURCE), без да е свързано USB устройство. USB устройството или USB кабелът са били разкачени по време на възпроизвеждане.

Уверете се, че сте свързали USB устройството <sup>и</sup> USB кабела.

### **NO INFO**

## Няма текстова информация в MP3/WMA/AAC файла.

# **NO MUSIC**

- Дискът/USB устройството не съдържа файл с музика. Поставете CD <sup>с</sup> музика <sup>в</sup> плейъра.
	- **→ Свържете USB устройство със записани на него** файлове с музика.

#### **NO NAME**

Не е написано името на диска/албума/записа.

# **NO TP**

Устройството ще продължи търсенето на достъпни ТР радиостанции.

### **NO TRACK**

Избраната опция в USB устройството не съдържа албум/запис.

# **OFFSET**

Възможно е да има вътрешна неизправност.

Проверете свързването. Ако индикацията за грешка остане на дисплея, консултирайте се с най-близкия доставчик на Sony.

#### **OVERLOAD**

USB устройството е претоварено.

- $\rightarrow$  Разкачете USB устройството, след това сменете източника като натиснете бутона (SOURCE).
- $\rightarrow$  Тази индикация указва, че USB устройството не е наред или е свързано устройство, което не се поддържа.

#### **READ**

Плейърът чете информацията за всички записи и албуми, запаметени на диска/ USB устройството.

Изчакайте, докато плейърът приключи четенето и възпроизвеждането ще започне автоматично. В зависимост от структурата на диска/USB устройството, може да отнеме повече от минута прочитането на информацията.

#### **RESET**

CD устройството не може да работи, ако съществува проблем.

 $\rightarrow$  Натиснете бутона RESET (стр. 4).

### **USB NO SUPRT (USB не се поддържа)**

Свързаното USB устройство не се поддържа. **→ Свържете USB устройство от Mass Storage Class** (стр. 16).

# Извежда се индикация "L\_L\_L\_L\_" или

**" ".**

По време на превъртане напред-назад, сте стигнали началото или края на диска и не можете да продължите нататък.

### Извежда се индикация .. - \*.

Този символ не може да бъде изведен от плейъра.

Ако тези методи за разрешаване на проблема не помогнат да подобрите ситуацията, консултирайте се с най-близкия доставчик на Sony.

Ако занесете устройството на поправка заради проблем с възпроизвеждането на CD, занесете и диска, който сте използвали, когато е възникнал проблемът.

# **Уебсайт**

Ако имате някакви въпроси или се интересувате от най-новата информация относно поддръжката на този продукт, моля, посетете следния интернет адрес: http://support.sony-europe.com

# ONY

# http://www.sony.net/

### Sony Corporation Printed in Czech Republic (EU)

# **BG**

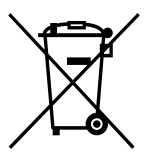

### **Изхвърляне на стари електрически и електронни уреди (Приложимо за Изхвърляне на стари електрически и електронни уреди (Приложимо за страните от Европейския съюз и други европейски страни, използва- щи страните от Европейския съюз и други европейски страни, използващи система за разделно събиране на отпадъци) система за разделно събиране на отпадъци)**

Този символ на устройството или на неговата опаковка показва, че този продукт Този символ на устройството или на неговата опаковка показва, че този продукт не трябва да се третира като домашен отпадък. Вместо това, той трябва да бъде не трябва да се третира като домашен отпадък. Вместо това, той трябва да бъде предаден в съответните пунктове за рециклиране на електрически и електронни предаден в съответните пунктове за рециклиране на електрически и електронни уреди. Изхвърляйки този продукт на правилното място, вие предотвратявате уреди. Изхвърляйки този продукт на правилното място, вие предотвратявате потенциални негативни последици за околната среда и човешкото здраве, които в противен случай, при неправилното изхвърляне на продукта, могат да се случат. Рециклирането на материалите ще помогне за запазването на естествените Рециклирането на материалите ще помогне за запазването на естествените ресурси. За по-подробна информация относно рециклирането на този продукт, моля, свържете се с местния градски офис, службата за изхвърляне на отпадъци или с свържете се с местния градски офис, службата за изхвърляне на отпадъци или с магазина, от който сте закупили продукта. магазина, от който сте закупили продукта.